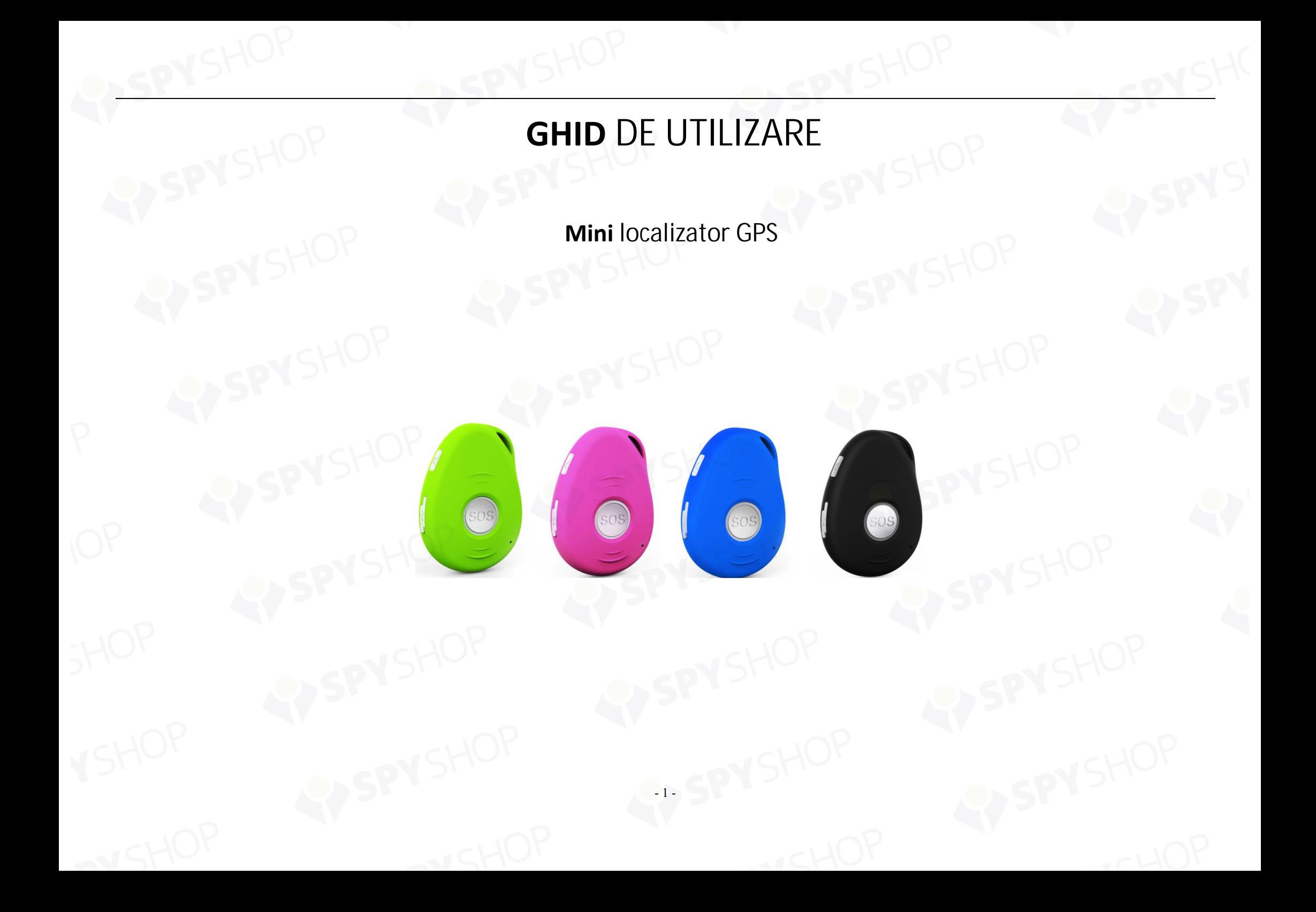

# **Prezentare generala**

Iti multumim ca ai cumparat EV-07S. Acest dispozitiv este unul cu grad de protectie IPX6, rezistent la apa. Este un gadget inovator ce afiseaza pozitia personala de la distanta cu ajutorul unui modul GPS incorporat, a tehnologiei U-blox si GSM/GPRS. Scopul lui este monitorizarea si protejarea persoanelor si a bunurilor personale. Poate fi folosit in diferite domenii precum ingrijirea batranilor sau a copiiilor singuri acasa.

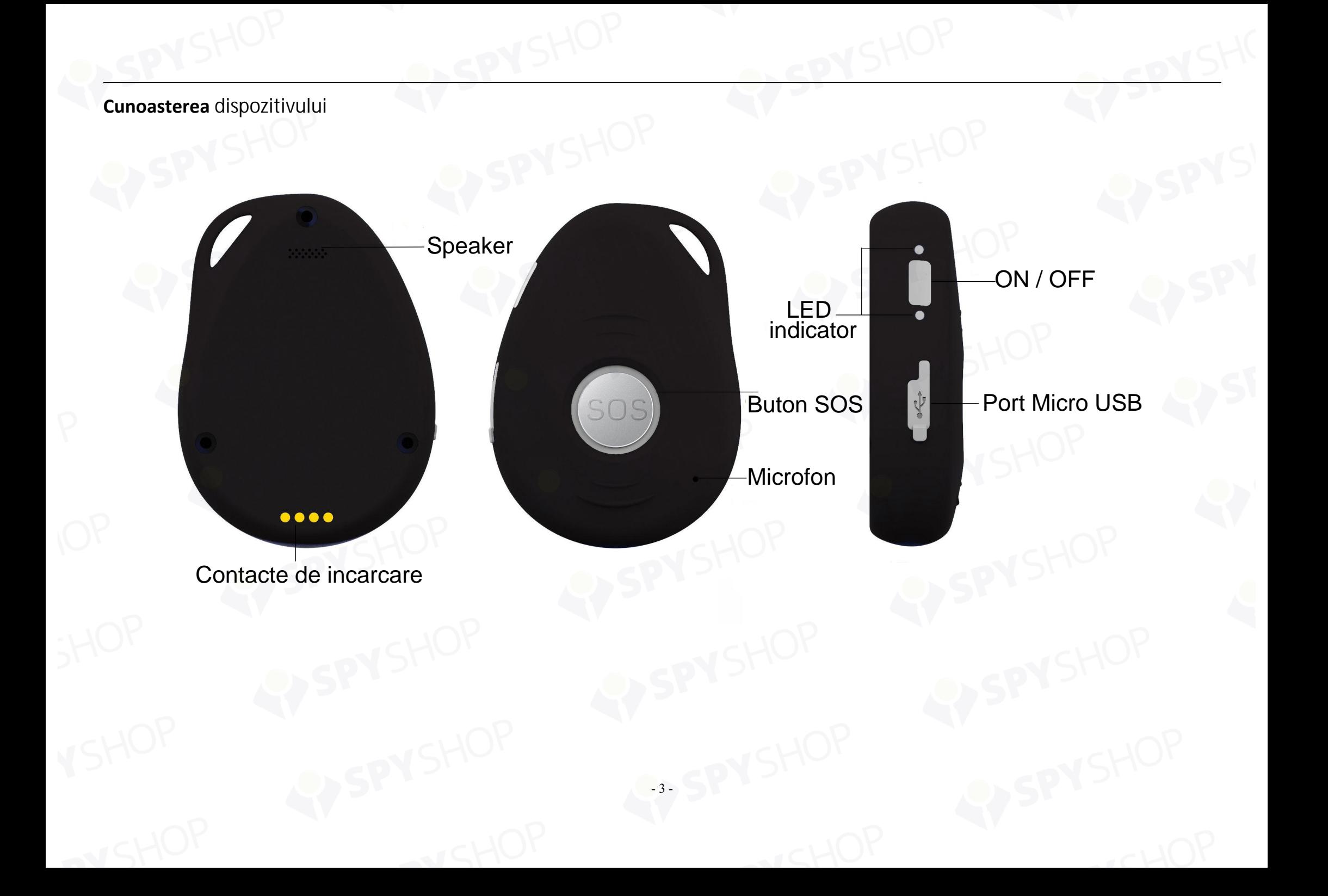

#### **Instalare cartela SIM**

TCartela SIM nu este inclusa in pachet. Vei putea folosi o cartela **Micro SIM** de la operatorl local de telefonie mobila.

- Desfa suruburile carcasei si deschide-o.
- Introdu cartela SIM si asigura-te ca are credit incarcat.
- Pune carcasa inapoi si asigura-te sa strangi suruburile.

Nota: Inainte de instalare, asigura-te ca ai dezactivat codul PIN/PUK al cartelei intr-un telefon mobil.

# **Incarcarea dispozitivului**

Pentru prima utilizare, recomandam incarcarea constanta timp de 2-3 ore.

**Folosirea USB sau a statiei de incarcare**

- Pune dispozitivul in statia de incarcare
- Conecteaza un capat al cablului USB la statia de incarcare si conecteaza celalalt capat la o sursa de alimentare AC.
- In timpul incarcarii, LED-ul rosu de pe statia de incarcare palpaie. Dupa ce incarcarea este completa, acesta ramane aprins.

- 4 -

**Pornirea si oprirea dispozitivului**

- **Pornirea:** apasa butonul lateral pentru 1 sec, toate LED-urile vor palpai. Dispozitivul poate fi pornit si automat atunci cand il conectezi la statia de incarcare sau la un cablu USB.

※ Pentru a afisa o locatie initiala, porneste dispozitivul in exterior pentru ca satelitii sa repereze semnalul GPS.

**Oprirea:** tine apasat butonul lateral si cel de SOS in acelasi timp, pentru 1 sec, pana cand LED-urile se sting.

# **Ce inseamna indicatorii LED?**

# **LED** Albastru aprins (stabil) Albastru palpaie rapid Albastru stins sau palpaie incet **Stare** Dispozitivul se incarca Nivelul bateriei este mai mic de 15% Dispozitivul nu incarca sau s-a incarcat complet

# **LED alimentare si stare**

# **LED GSM--VERDE**

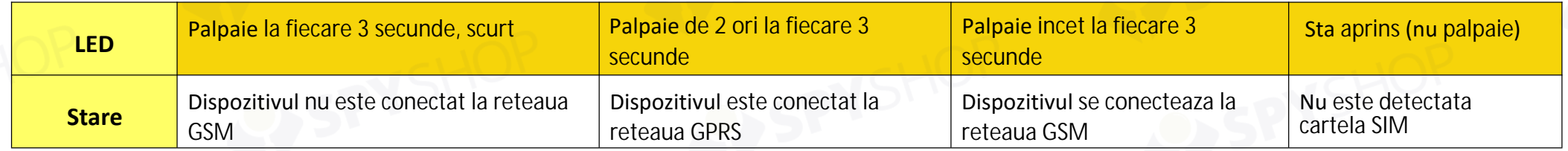

# **LED GPS--ALBASTRU**

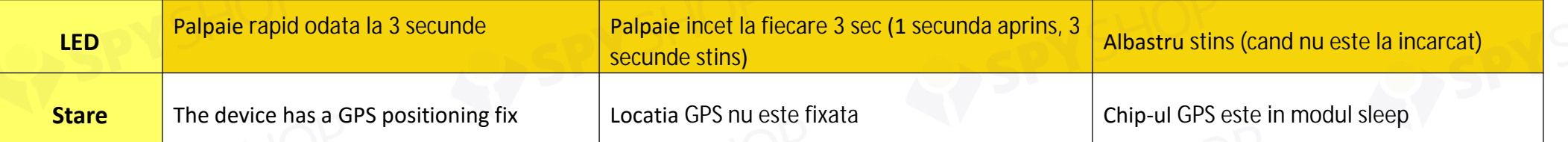

#### **Activarea alarmei SOS**

Apasa si tine apasat butonul de SOS pentru 3 sec, pana cand dispozitivul vibreaza si LED-ul verde incepe sa palpaie rapid pentru a confirma solicitarea. Dupa aceeea, o notificare SOS "Help me" va fi trimisa tuturor numerelor autorizzate si setate anterior. De asemenea, va apela cele 3 numere de urgenta. Daca tracker-ul nu reuseste sa contacteze primul numar, va trece automat la apelarea celui de-al doilea.In cazul in care nu reuseste sa apeleze nici cel de-al doilea numar, va trece tot automat, la al treilea. Daca dispozitivul nu poate contacta niciunul din cele 3 numere setate, el va reincerca actiunea completa dupa 5 minute de la ultimul apel. Aceasta procedura va continua pana cand unul din numere poate fi contactat.

Pentru a inceta apelarea, apasa din nou butonul SOS.

#### **Apelarea unui numar de telefon**

Pentru a efectua un apel, apasa si tine apasat butonul lateral timp de 3 seunde pana cand auzi un sunet. LED-ul verde va clipi rapid pentru a confirma solicitarea, apoi va forma cel de-al doilea numar. Pentru a incheia apelul, apasa butonul SOS.

**Configurare si operare prin SMS**

**1. Setarea numerelor autorizate**

※ Cele 3 numere nu sunt obligatorii; obligatoriu este sa fie minim un numar de telefon setat.

# **Comanda**: **A1 sau A1,numar de telefon**

**Nota:** Fara spatii in text, sensibilitate la litere mari si mici

**Exemplu: A1** sau **a1,123456789**

※ Folosind telefonul mobil, trimite **A1** (SMS text) la numarul cartelei SIM si aceasta va raspunde : **·Set mobile number 1 OK!**

- 7 -

※ Pentru a sterge acest numar, poti trimite comanda SMS **A0** catre numarul de telefon din dispozitiv.

# **②Comanda**: **B1 sau B1,numar de telefon Exemplu: B1** sau **b1,123456789**

Dispozitivul va raspunde: **·Set mobile number 2 OK!**

※ Pentru a sterge acest numar, poti trimite comanda SMS **B0** catre numarul de telefon din dispozitiv.

**③Comanda**: **C1 sau C1,numar de telefon Exemplu: C1** sau **c1,123456789**

Dispozitivul va raspunde: **·Set mobile number 3 OK!**

※ Pentru a sterge acest numar, poti trimite comanda SMS **C0** catre numarul de telefon din dispozitiv.

#### **2. Modificarea fusului orar**

#### **Comanda**: **TZ+ +00/-00**

**Nota:** timpul trebuie sa fie in 2 cifre si valoarea maxima sa fie 23. "+" in sectiunea "time zone" indica Estul. simbolul "-" din "time zone" indica Vestul.

**Exemplu: tz+02**, sistemul va adauga 2 ore, pe baza fusului orar UTC.

**tz-02**, sistemul va scadea 2 ore, pe baza fusului orar UTC. ※ UTC a fost definit ca fus oorar standard.

**3. Nume utilizator definit in continutul SMS Comanda: name1,nume utilizator Exemplu: name1,Emma**, dispozitivul va raspunde: "**Add name ok!**"

※ Pentru a sterge numele, trimite comanda **name0**

**4. Cerere locatie**

**4.1 Raspuns cu coordonate si link web**

#### **Comanda: loc**

Dispozitivul va raspunde: "GPS Info! Time: xxxxx; Lat: xxxx; Lon: xxxx; Spd: xxxxx, Altitude:xxxx Bt: xxx *maps.google.com/maps?q=loc:22.647379,114.030998*

※Pune coordonatele in Google Maps sau Google Earth. Apasa "Search" si vei gasi pozitia exacta a dispozitivului.

- 8 -

※Click pe link-ul web trimis si locatia va fi afisata in Google Map pe mobilul tau.

#### **4.2 Raspuns cu adresa**

#### **Comanda: add**

**Note:** Aceasta functie are nevoie de conexiune GPRS Dispozitivul va raspunde: "Add: Donghuan 1<sup>st</sup> road, Bao'an, UK;

#### **5. Alarma baterie descarcata**

Atunci cand unitatea se descarca si nivelul bateriei este mai mic de 15%, tracker-ul trimite un SMS "BAT:LOW!" la toate numerele autorizate. Daca bateria scade sub 15%, LED-ul albastru va palpai rapid pentru a avertiza utilizatorul sa incarce dispozitivul cat mai repede.

#### **Comanda: Low1**

Pentru a dezactiva functia, trimite comanda **Low0.**

#### **6. Blocarea codului PIN**

#### **Comanda: 123456lock**

Dupa trimiterea comenzii, dispozitivul va solicita o parola pentru executarea fiecarei comenzi (exceptie reboot si RESET!). De exemplu 123456LOC, 123456A1 etc. (parola standard este 123456)

Pentru a inlatura protectia prin parola, trimite comanda **123456unlock**

**7. Schimbarea parolei:**

#### **Comanda**: **Vechea parola + H + noua parola**

#### **Exemplu: 123456H666666**

Parola este acum schimbata cu 666666

※ Parola pre-setata nu va fi stearsa odata cu inlocuirea cartelei SIM din dispozitiv.

※ Asigura-te. ca retii parolele setate. In caz contrar, este necesara contactarea distribuitoruli pentru a reseta profesional dispozitivul. ※ Asigua-te ca parola este formata din 6 cifre, altfel dispozitivul nu o va recunoaste.

**8. Alarma GEO-Fence**

**Comanda: G+X, Y, Z, xxxM/KM Exemplu: G1,1,1,100M**

**Notes:** Fara spatii intre litere si cifre

**X**=Nr. Geo fence (1~3), utilizatorul poate seta maxim 3 zone Geo fence

**Y**=0 inseamna dezactivarea functiei

**Y**=1 inseamna activarea functiei

**Z**=1 seteaza alarma cand utilizatorul intra in zona presetata

**Z**=0 seteaza alarma cand utilizatorul incalca zona

**xxx** este distanta presetata de la locatia initiala a dispozitivului. M sunt metri, KM sunt kilometeri Disp. va trimite alarma catre numerele setate cu "Geo fence alarm!+GPS info" cand intra in aria setata. (Utilizatorul trebuie sa seteze aceasta functie atunci cand LED-ul albastru palpaie)

Pentru a dezactiva functia, trimite **G1,0 or G2,0 or G3,0**

**9. Alerta depasire viteza**

**Comanda: speed1,+ Speed Nota:** Viteza trebuie sa fie in 2-3 cifre in km/h. (01~255km/h) **Exemplu: speed1,100**

Sa presupunem ca alerta de exces de viteza este setata la 100 km/h; cand dispozitivul depasseste viteza, mesajul "Over-speed! +GPS Info" va fi trimis la toate numerele de telefon setate.

Pentru a dezactiva functia, trimite comanda **speed0.**

**10. Alerta de miscare**

## **Comanda: M1, xxxM/KM Note: xxx** trebuie sa fie 3 cifre. M inseamna metri, KMinseamna kilometri Dispozitivul trebuie tinut pe loc cand faci aceasta setare

#### **Exemplu: m1,100m**

Cand tracker-ul se misca mai mult de 100m, dispozitivul va trimite alerta tuturor numerelor setate Pentru a dezactiva functia, trimite comanada **M0.**

(Minimum de distanta este de 50m)

**11.Ascultare (**Transmitere audio)

#### **Comanda: L1**

A1, B1, C1 pot apela silentios dispozitivul; acestaa va raspunde si va transmite toate sunetele ce se aud in jurul lui. Nu exista comanda vocala care sa indice faptul ca zona se afla sub ascultare.

Pentru a dezactiva functia, trimite comanda **L0.**

#### **12. Alarma miscare**

#### **Comanda: V1, xx S/M/H**

**Nota:** Fara spatii intre! S=secunde, M=minute, H=ore, xx= timpul setat de tine, din 2 cifre. **Exemplu: V1,05M**

Dispozitivul va detecta miscare odata la 5 minute si va trimite o alerta catre toate numerele de telefon setate. Pentru a dezactiva functia, trimite comanda**V0**

## **13. Opreste cele 3 LED-uri**

#### **Comanda: LED1**

Dispozitivul va raspunde cu "LED off" si va opri functionarea celor 3 LED-uri. Dispozitivul va continua sa functioneze. Pentru a le aprinde inapoi, trimite comanda **LED0**

#### **14. AGPS**

**Comanda: AGPS1, latitude, longitude Exemplu: AGPS1,22.647606,114.022583**

AGPS asistat (presurtat in general ca A-GPS si mai rar ca aGPS) este un sistem care este adesea capabil sa imbunatateasca semnificativ performaantele GPS sau time-to-first-fix (TTFF), facand locatia mult mai precisa. Pentru a dezactiva functia, trimite comanda **AGPS0**

#### **15. Detectia caderii**

O simpla cadere poate produce mult mai multe daune decat crezi. Numerele autorizate sunt aleretate imediat, fara apasarea butonului SOS, atunci cand senzorul de cadere al dispozitivului este declansat.

#### **Comanda: FL1**

Dispozitivul trebuie sa detecteze si unghiul dar si impactul.

Pentru a dezactiva functia, trimite comanda **FL0**

#### **16. Verificarea setarilor**

#### **Comanda: status**

Disp. va raspunde **E.x.** A+8613812345678 B13912345678 C13712345678; Speed: 0,100km/h; GEO:0,0,0; VB:1,10S; MV:1,100; LED:0; TZ:2.0; LI: 1; PS:1; DS:0,3M; FL:1; Bat: 95%; SMS:0;LOCK:0

#### **Recunoasterea insemnatatii "0"& "1"**

Numarul "**0**" implica functia dezactivata; in timp ce "**1**" indica faptul ca functia este activata

# **Cele 5 moduri de functionare ale dispozitivului**

**1. Urmarire GPS live (1)**

#### **Comanda: PS0**

In acest mod, GPS-ul si reteaua GSM sunt activate tot timpul; bateriaa va rezista aproximativ 18-24 ore.

**2.Mod smart de economisire a energie (2) (mod standard de functionare)**

#### **Comanda: PS1**

In acest mod, chip-ul GSM functioneaza, la fel si apelurile, SMS si transmiterea llocatiei. Chip-ul GPS este activat doar de miscare, apeluri intrate si SMS. Durata de viata a bateriei este economisita.

La utilizare normala, bateria dureaza intre 3 ~ 7 zile.

**3. Mod somn adanc (3)**

## **Comanda: DS1 or DS1,xxM/H**

GSM si GPS sunt dezactivate; dispozitivul nu primeste SMS sau apel.

Poate fi activat doar de miscare. Odata ce miscarea este detectata, va functiona pentru timpul setat si apoi va intra din nou in modul de Somn adanc.

Bateria poate tine 40 de zile daca nu este detectata miscarea.

Pentru a dezactiva functia, trimite comanda **DS0**

**4, Mod de functionare (4)**

**Comanda: Mode4**

In acest mod de lucru, dispozitivul poate primi apeluri, SMS. Chip-ul GPS se ativeaza si actualizeaza locatia pe harta doar daca utilizatorul apasa butonul sau primeste apel telefonic/SMS.

Fara apasarea butonului sau apel/SMS, chip-ul GPS va ramane in modul Sleep.

**5, Operare pe intervale de timp setate (5)**

# **Comanda: Mode5,xxS/M/H**

**Exemplu: Mode5,10M** Dispozitivul va actualiza locatia pe harta la fiecare 10 minute. In acest mod, disp. poate primi apel/SMS si actualizeaza locatia pe harta la intervalul de timp setat de tine.

# **Urmarire GPS in timp real aici [www.smart-track](http://www.smart-tracking.com)ing.com**

Sistemul nostru de urmarire web incorporeaza protocolul TCP / IP si permite utilizatorilor sa monitorizeze in timp real locatia dispozitivului sau sa trimita un mail la o adresa predefinita.

# **Cum conectezi dispozitivul la platforma pentru a avea acces la urmarirea lovatiei live via GPRS**

**1. Obtine numarul IMEI**

## **Comanda: version**

Disp. va raspunde: " IMEI: 123456789123456; GSM CSQ:xxxx; Soft:V07.20.10.1345"

**2. Mergi la site-ul www.smart-tracking.com si conecteaza-te cu contul tau.**

**3. Pe partea stanga, click "Manage→Add Tracker"**

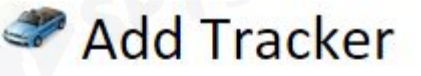

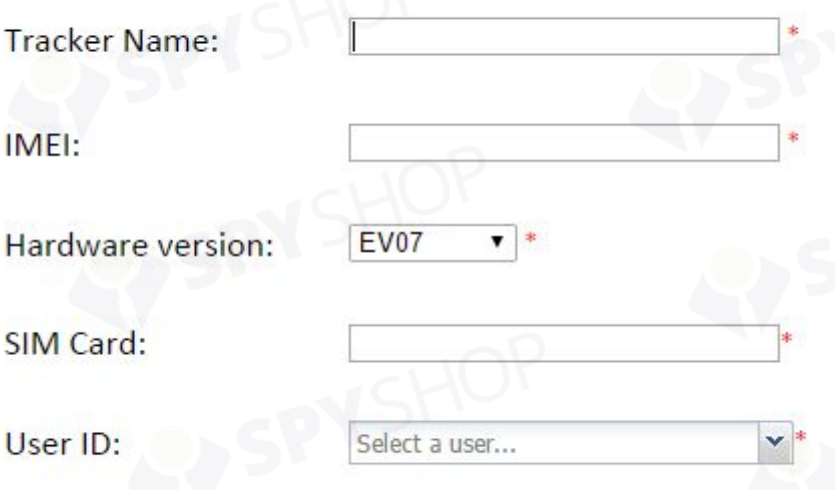

Alarm by mail:

Send mail to user when alarm occurs.

#### Note:

- Hardware Version: Selecteaza **EV07**

- Nume dispozitiv si numar IMEI; asigura-te ca scrii corect numarul IMEI.

# **4. Setari GPRS**

Pentru a folosi functia GPRS, utilizatorul trebuie sa seteze APN-ul prin comanda SMS.

--Ce este APN? Access Point Name (APN) este numele prin care identifici un pachet general de servicii radio (GPRS) in reteaua GSM. APN defineste tipul de serviciu furnizat in conexiunea pachetului de date.

※ Asigura-te ca SIM-ul introdus in dispozitiv suporta functiile GPRS.

※ APN-ul poate fi aflat de la operatorul de telefonie mobila al cartelei SIM.

#### **Comanda: S1, APN, nume utilizator, parola**

**Nota:** Unele APN-uri nu au nume si parola, asa ca lasa-le necompletate.

## **Exemplu: S1,internet**

"internet"este APN-ul furnizorului SIM; prin urmare, utilizatorul trebuie sa isi stabileasca APN-ul special pentru propria tara in care se fla dispozitivul Dupa trimiterea comenzii, dispozitivul raspunde: "Set APN OK! GPRS connecting"

Dupa ce ai trimis S1,APN, astteapta pentru ca dispozitivul sa fie online.

**Seteaza intervalul de timp GPRS prin SMS (setabil din platforma)**

#### **Comanda: TIxxS/M/H**

**Insemnatate "xx",** setarea aremaxim 2 cifre si se afla intre 01~99. xxS intervalul de timp in secunde (30~99) xxM intervalul de timp in minute(01~99) xxH intervalul de timp in ore(01~99)

#### **Exemplu: TI01M**

Disp. va raspunde: "Set updating time interval OK!"si disp va actualiza timpul la fiecare minut pe plaforma **Dezactivare GPRS**

#### **Comanda: S0**

Dispozitivul va raspunde cu: "GPRS OFF".

# **Reconecteaza GPRS**

Pentru a reconecta reteaua GPRS pentru urmarire live pe site, trimite comanda **S2**

#### **Verifica APN & IP, Port**

# **Comanda: G1** Disp va raspunde: "APN: internet; Name: xxx; Password: xxxx; Port: 5050; IP:www.smart-tracking.com"

#### **Schimba IP si Port**

**Comanda: IP1,IP/nume domeniu,port** Exemplu: IP1,103.21.211.11,5050 sau IP1,www.smart-tracking.com,5050

**Dezactivare alerte SMS**

#### **Comanda: SMS0**

Va trimite alerte prin GPRS, in platforma online, fara SMS sau apel.

Pentru a activa alertele SMS si GPRS, trimite comanda **SMS1** (setare standard)

## **Restartare dispozitiv**

## **Comanda: reboot**

Dispozitivul va reporni fara pierderea setarilor.

## **Initialization:**

#### **Comanda: RESET!**

Nota:aceasta comanda va reseta disp. la setarile din fabrica.

# **Memoria interna**

TDispozitivul are o memorie incorporata de 8MB. Aceasta va stoca informatiile GPS atunci can nu exista acoperire a semnalului. Dispozitivul va transmite automat locatiile GPS serverului WEB odata ce se conecteaza din nou la retea.

# **Sterge istoricul locatiilor GPS**

## **Comanda: flush**

Dispozitivul nu va mai trimite istoricul datelor GPS la serverul Web.

# **Precautii:**

Urmeaza instructiunile pentru a prelungi durata de viata a dispozitivului:

- 1. Nu folosi si nu depozita disp. in locuri prafuite.
- 2. Nu tine disp. in locuri cu caldura excesiva.
- 3. Curata disp. cu o crpa uscata si nu folosi solventi sau solutii chimice.
- 4. Nu dezasambla unitatea.
- 5. Nu folosi alte baterii, in caz contrar disp. se va strica.

# **Specificatii hardware:**

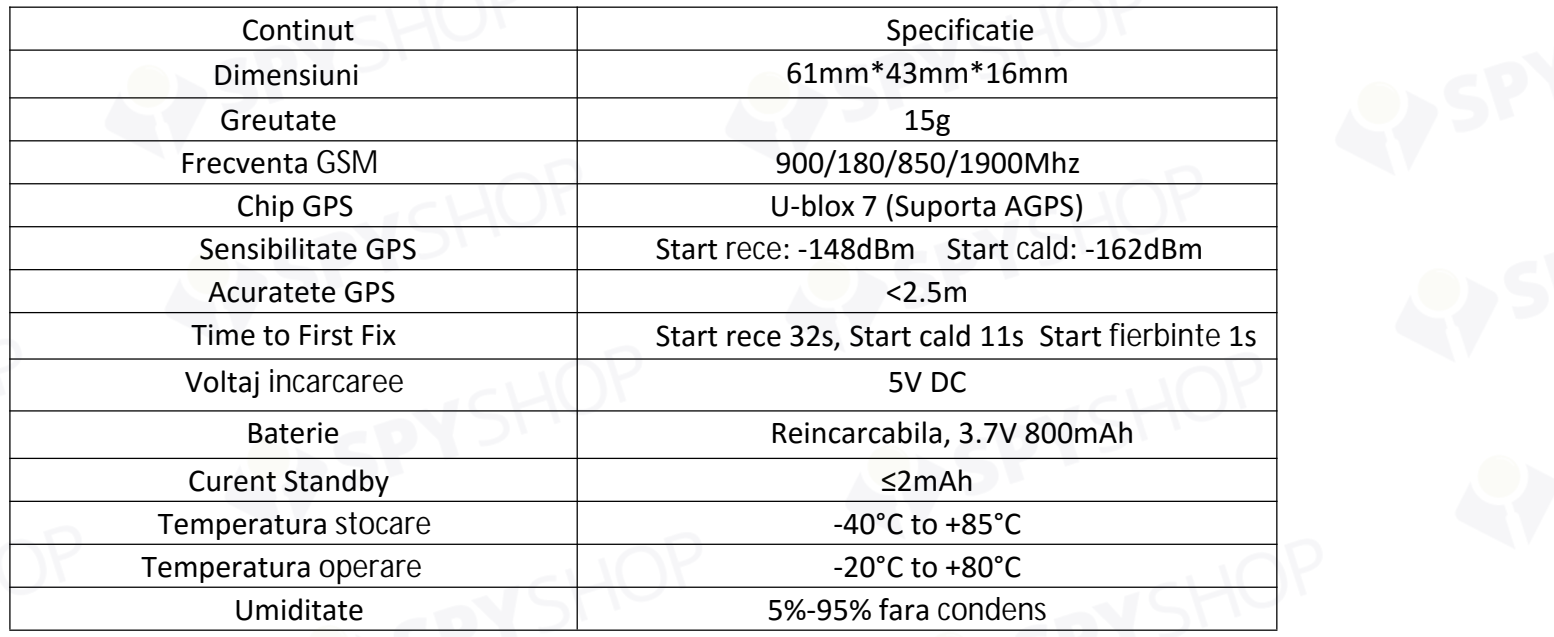